# **[Plan kont w wersji](https://pomoc.comarch.pl/altum/20240/documentation/plan-kont-w-wersji-francuskiej-i-hiszpanskiej/) [francuskiej i hiszpańskiej](https://pomoc.comarch.pl/altum/20240/documentation/plan-kont-w-wersji-francuskiej-i-hiszpanskiej/)**

W praktyce księgowości stosowanej we Francji i Hiszpanii występuje rozróżnienie na konta syntetyczne i analityczne oraz konta słownikowe powiązane np. z kontrahentami. Różnica między polskim i francuskim (hiszpańskim) planem kont to **brak myślnika** oddzielającego poszczególne **poziomy**. Każdy poziom konta jest określany przez odpowiednią ilość znaków.

## **Plan kont – informacje ogólne**

| <b>ia</b> , Dodaj konto na tym samym poziomie<br><b>i</b> , Dodaj konto na niższym poziomie<br><b>P</b> Odśwież<br>is Edytuj konto<br>Lista<br>豎<br>Plan kont X<br>副<br>凬<br>$2 \cup \sum \alpha$<br>围<br>晶<br><b>Drzewo</b><br>Lista | ia Usuń konto<br>E.<br>Zwiń wszystko<br>Eksportuj<br>Rozwiń wszystko<br>an Importuj<br>Import / Eksport<br>Wpisz szukany numer konta | '≘'<br>輥<br>Aktualizuj<br>Drukuj<br>plan kont<br>Wydruki<br>Aktualizacja<br>Wpisz szukaną nazwę konta | V Tylko aktywne<br>Bieżący okres obrachunkowy: |
|----------------------------------------------------------------------------------------------------|----------------------------------------------------------------------------------------------------|----------------------------------------------------------------------------------------------------|------------------------------------------------|
| Numer                                                                                                    | $\blacktriangle$ Nazwa                                                                                                    | Typ                                                                                                   | Waluta                                         |
| $P$ BEC                                                                                                    | BBC                                                                                                    | <b>R</b> <sub>BC</sub>                                                                                | <b>B</b> BC<br>$\blacktriangle$<br>$\equiv$    |
| $\blacktriangleright$ $\blacktriangleright$ 1                                                                                                    | Comptes de capitaux                                                                                                    | Kapitał                                                                                               | <b>EUR</b>                                     |
| 10<br>v                                                                                                    | Capital et réserves                                                                                                    | Kapitał                                                                                               | <b>EUR</b>                                     |
| $\vee$ 101                                                                                                    | Capital                                                                                                    | Kapitał                                                                                               | <b>EUR</b>                                     |
| 1011                                                                                                    | Capital souscrit - non appelé                                                                                                    | Kapitał                                                                                               | <b>EUR</b>                                     |
| 1012                                                                                                    | Capital souscrit - appelé, non versé                                                                                                 | Kapitał                                                                                               | <b>EUR</b>                                     |
| $\vee$ 1013                                                                                                    | Capital souscrit - appelé, versé                                                                                                    | Kapitał                                                                                               | <b>EUR</b>                                     |
| 10131                                                                                                    | Capital non amorti                                                                                                    | Kapitał                                                                                               | <b>EUR</b>                                     |
| 10132                                                                                                    | Capital amorti                                                                                                    | Kapitał                                                                                               | <b>EUR</b>                                     |
| 1018                                                                                                    | Capital souscrit soumis à des réglementations                                                                                        | Kapitał                                                                                               | <b>EUR</b>                                     |
| 102                                                                                                    | <b>Fonds fiduciaires</b>                                                                                                    | Kapitał                                                                                               | <b>EUR</b><br><b>EUR</b>                       |
| $\vee$ 104<br>1041                                                                                                    | Primes liées au capital social<br>Primes d'émission                                                                                  | Kapitał                                                                                               | <b>EUR</b>                                     |
| 1042                                                                                                    | Primes de fusion                                                                                                    | Kapitał<br>Kapitał                                                                                    | <b>EUR</b>                                     |
| 1043                                                                                                    | Primes d'apport                                                                                                    | Kapitał                                                                                               | <b>EUR</b>                                     |
| 1044                                                                                                    | Primes de conversion d'obligation en actions                                                                                         | Kapitał                                                                                               | <b>EUR</b>                                     |
| 1045                                                                                                    | Bons de souscription d'actions                                                                                                    | Kapitał                                                                                               | <b>EUR</b>                                     |
| $\vee$ 105                                                                                                    | Ecarts de réévaluation                                                                                                    | Kapitał                                                                                               | <b>EUR</b>                                     |
| 1051                                                                                                    | Réserve spéciale de réévaluation                                                                                                    | Kapitał                                                                                               | <b>EUR</b>                                     |
| 1052                                                                                                    | Ecart de réévaluation libre                                                                                                    | Kapitał                                                                                               | <b>EUR</b>                                     |
| $\times \nabla$<br>Edytuj filtr                                                                                                    |                                                                                                    |                                                                                                    |                                                |
| 卷<br>$\overline{\mathbf{r}}$<br>$\bullet$<br>$\propto$<br>Filtr                                                                                                    |                                                                                                    |                                                                                                    |                                                |
| $\overline{\mathbf{v}}$<br>Właściciel<br>Wszystkie dostępne obiekty                                                                                                    |                                                                                                    |                                                                                                    |                                                |
| $\star$ $ \cdots $<br>Od konta:<br>Definicja maski<br>Poziom Wszystkie<br>Wszystkie<br>٠<br>Typ<br>$\blacktriangledown$                                                                                                    |                                                                                                    |                                                                                                    |                                                |
| <b>Bez kont z maski</b>                                                                                                    |                                                                                                    | V Uwzględniaj konta<br>Do konta:                                                                      | $+$ $-$                                        |

Struktura francuskiego planu kont

Przykładowo, konto o numerze 752: Przychody z operacji finansowych, zostało utworzone na najwyższym możliwym poziomie. Kolejne poziomy tworzone są poprzez "dodanie" następnego znaku do numeru danego konta. Kontami podrzędnymi (tzn. kontami na niższym poziomie) wobec konta 752 są konta:

- 752**1**
- 752**2**
- 752**3**
- 752**4**
- 752**5**

Z kolei konto o numerze 7521 jest kontem, któremu przypisane są konta podrzędne:

- 7521**1**
- 7521**2**

Analogicznie, kontami analitycznymi (podrzędnymi) wobec konta 7522 są konta, zaczynające się od numeru 7522 (definiującego dwa wyższe poziomy):

- 7522**1**
- 7522**2**

Wielopoziomowa struktura planu kont mogłaby więc wyglądać nastepująco:

- Poziom 1: **221**
- Poziom 2: **221**3
- Poziom 3: **221**35
- Poziom 4: **221**358
- Poziom 5: **221**3581

## **Tworzenie wielopoziomowej struktury planu kont**

Nowy poziom może zostać utworzony poprzez dodanie, do numeru konta nadrzędnego, jednego lub kilku znaków. Sposób tworzenia wielopoziomowej struktury planu kont zostanie przedstawiony na przykładzie zakładania konta rozrachunkowego słownikowego dla kontrahentów.

Założenie konta nadrzędnego o numerze 402

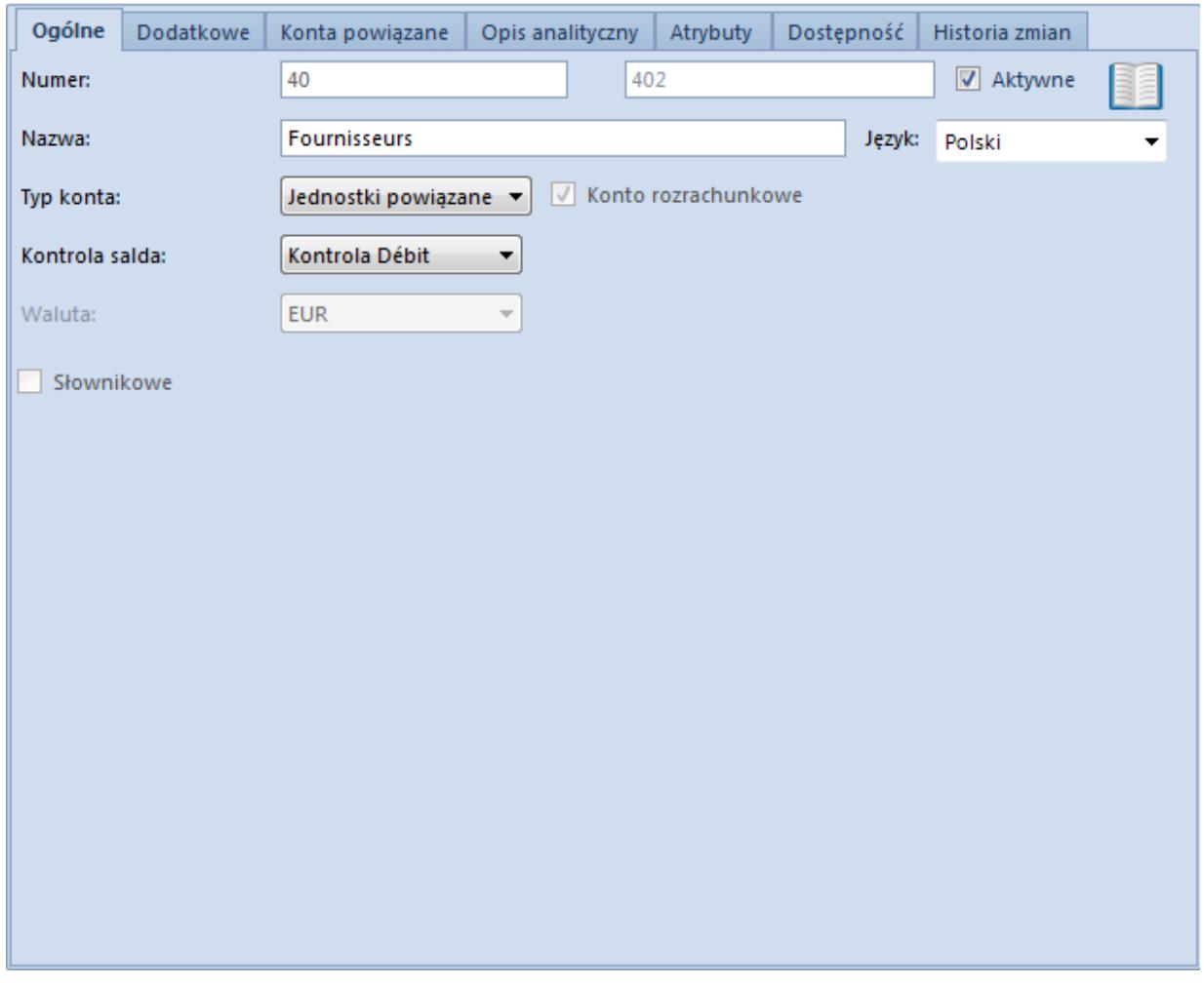

Założenie konta rozrachunkowego

Tworzenie kont słownikowych na niższym poziomie

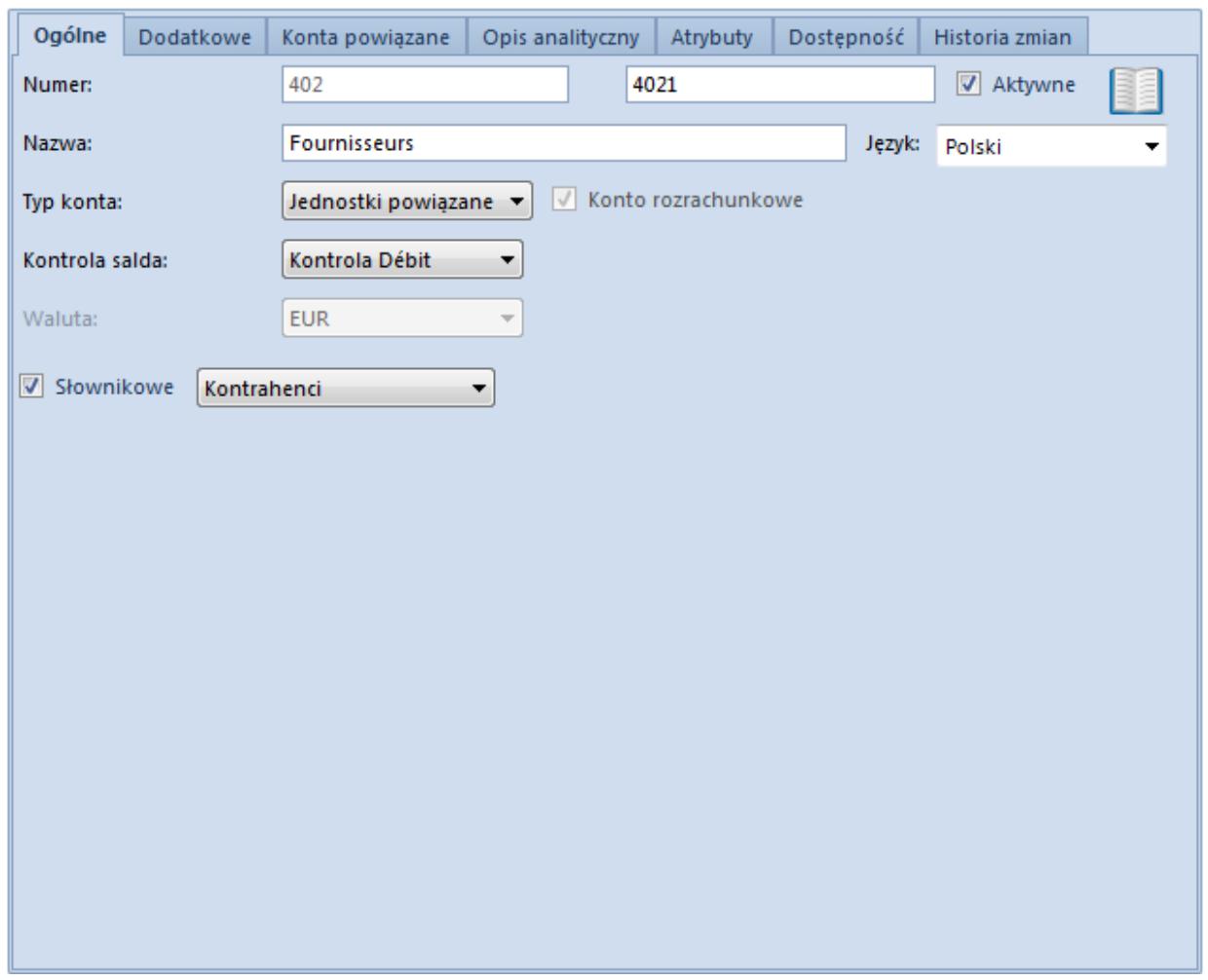

Konto słownikowe na niższym poziomie

Numer konta musi zostać uzupełniony w dostępnym polu w całości, to znaczy wraz z numerem konta nadrzędnego poprzedzającym znak określający dany poziom. W przykładzie wpisujemy numer konta nadrzędnego 402 i "dodajemy" do niego znak **1**. System podpowiada automatycznie numer konta nadrzędnego (bez możliwości zmiany) – użytkownik musi go uzupełnić tylko odpowiednim znakiem dotyczącym analityki. Utworzone zostanie konto 4021, będące kontem podrzędnym (kontem niższego poziomu) wobec konta 402.

Przypisanie kontrahentowi konta słownikowego

Z zakładki *Księgowe* na karcie kontrahenta można odwołać się do planu kont i wybrać odpowiednie konto słownikowe.

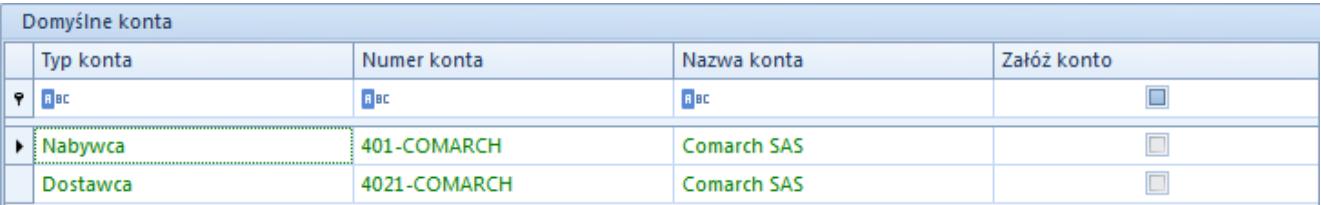

Odwołanie do konta słownikowego z karty kontrahenta

System podpowiada numer konta z myślnikiem, ale po zaznaczeniu opcji *Załóż konto* zostanie utworzone konto o numerze 4011COMARCH (bez myślnika).

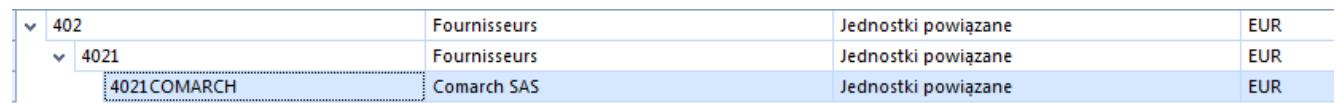

Konto na planie kont

Słownikowe konto kontrahenta można również utworzyć bezpośrednio z planu kont uzupełniając pola prawidłowymi danymi. Pierwszym wymogiem jest wprowadzenie numeru konta w całości – do numeru istniejącego konta słownikowego 4021 dodajemy ciąg znaków COMARCH. Zostanie w ten sposób utworzone konto na 3 poziomie planu kont, z numerem 4021COMARCH. Drugim wymogiem jest wybór konkretnego kontrahenta za pomocą przycisku [**Kontrahent**].

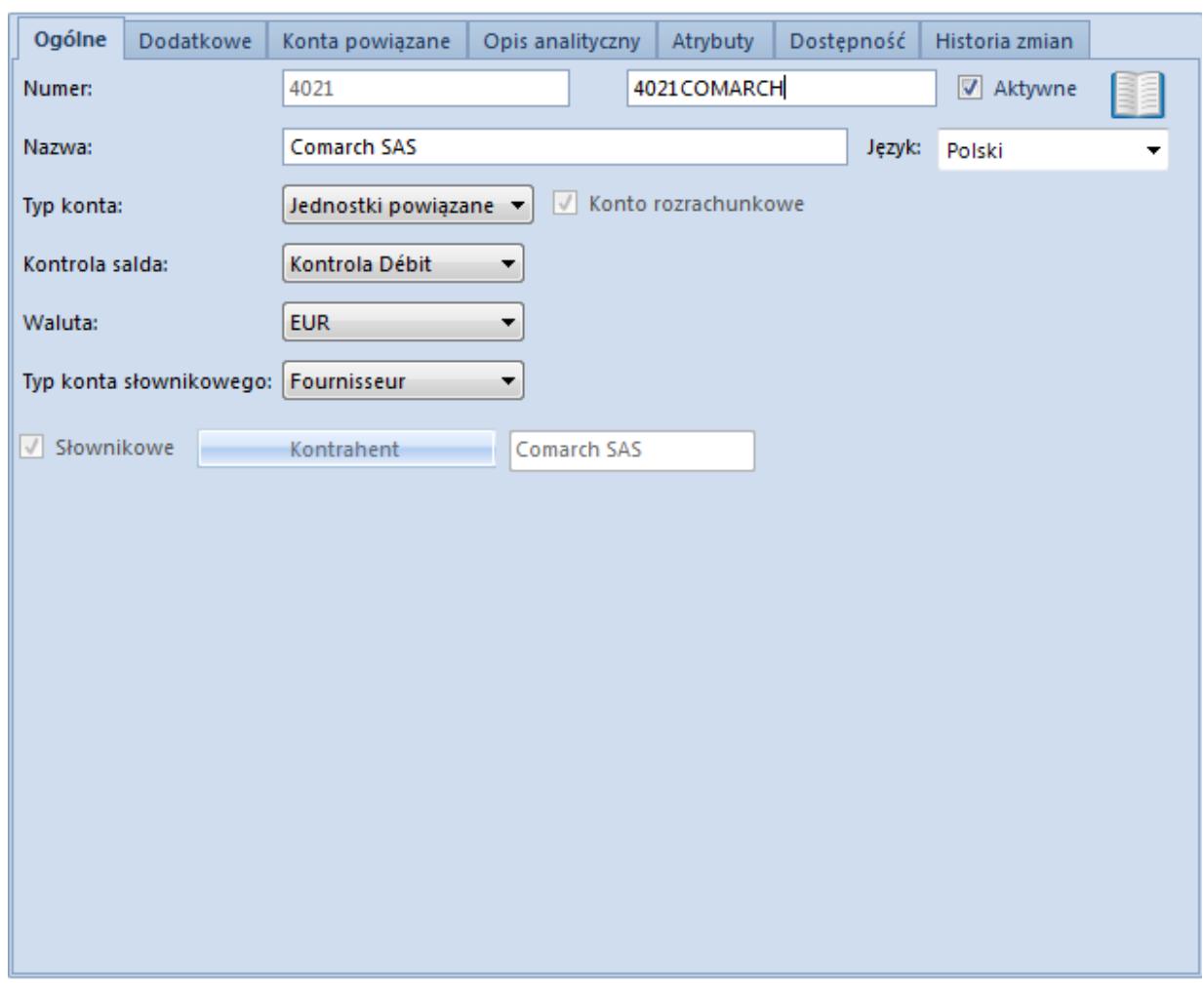

Konto słownikowe kontrahenta

#### **Zakładanie kont księgowych za pomocą schematu księgowego i księgowań okresowych**

Zakładanie kont za pomocą schematów księgowych w wersji francuskiej/hiszpańskiej działa na takiej samej zasadzie jak w wersji standardowej. Oznacza to, że na pozycjach schematu należy wprowadzać numery kont razem z myślnikami. Myślniki służą jedynie określeniu, na jakim poziomie należy utworzyć konto. Założone konto nie będzie miało tych myślników w numerze.

Przykład Założenie 2-poziomowej analityki do konta 303: Rozliczenie zakupu.

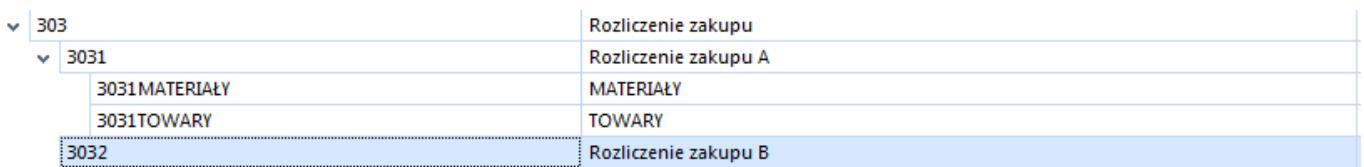

Aby założyć taką strukturę poprzez schemat księgowy, a nie bezpośrednio poprzez dodawanie w planie kont, należy wpisać w pozycji schematu księgowego:

"303"- "1"- "MATERIAŁY"

Przy księgowaniu zostaną założone konta:

- 303
- 3031
- 3031MATERIAŁY

Jeżeli istnieje już konto 303 lub konto 3031 system rozpozna ich numery i założy konto podrzędne: 3031MATERIAŁY. Jeżeli w systemie istnieje już np. konto 3031, można wprowadzić na pozycji schematu księgowego zapis w postaci:

"3031"- "TOWARY"

posługując się myślnikiem jedynie do określenia ostatniego poziomu – tego, który ma zostać założony poprzez schemat księgowy. Będzie to miało taki sam skutek, jak użycie zapisu:

"303"- "1"- "TOWARY"

Różnica polega na tym, że jeżeli na pozycji schematu księgowego wprowadzony jest zapis

"3031"- "TOWARY"

w sytuacji, gdy nie istnieje konto 3031 (w strukturze takiej jak na rysunku powyżej), to użycie schematu księgowego skutkować będzie sytuacją jak na rysunku poniżej:

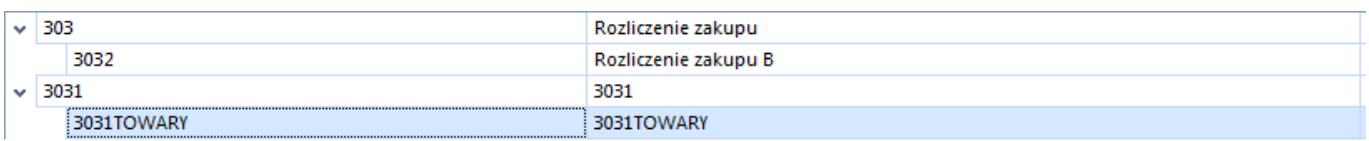

Analogiczna zasada obowiązuje przy wykorzystywaniu opcji zakładania kont za pomocą [księgowań okresowych](https://pomoc.comarch.pl/altum/documentation/modul-ksiegowosc/schematy-ksiegowan-okresowych/).

#### **Zakładanie kont księgowych – inne możliwości**

W pozostałych miejscach systemu, gdzie zakładane są konta księgowe, należy wprowadzać numery kont wraz z myślnikami (dla zdefiniowania poziomów analityki), ale bez znaków: " ", np. 100-1-1.

Konto księgowe w ten sposób można założyć z poziomu: [zapisu](https://pomoc.comarch.pl/altum/documentation/modul-ksiegowosc/zapisy-ksiegowe/) [księgowego](https://pomoc.comarch.pl/altum/documentation/modul-ksiegowosc/zapisy-ksiegowe/), [noty memoriałowej,](https://pomoc.comarch.pl/altum/documentation/modul-ksiegowosc/noty-memorialowe/) [operacji kasowo-bankowej,](https://pomoc.comarch.pl/altum/documentation/finanse/operacje-kasowe-bankowe/) słownika: *Kontrahent, Pracownik, Urząd, Artykuł, Magazyn, Bank, Stawka VAT, Środki trwałe* na zakładce *Księgowe.*

### **Przypisywanie kont do obiektów**

Wybierając konto np. na rejestrze kasowo-bankowym należy wprowadzić numer istniejącego konta bez myślników czy innych dodatkowych znaków. Przykładowo, należy wprowadzić numer konta w postaci: 10011. Konto to jest podrzędne wobec konta 1001, które z kolei jest podrzędne wobec konta na najwyższym poziomie o numerze 100.